Bildreproduktion Detailretusche **Reparaturwerkzeuge 4 DE** REP

Photoshop Aktuell · Vol. 1

## **Detailretusche mit Reparaturwerkzeugen**

Arbeitsweise der Reparaturwerkzeuge . . . . . . . .1 Mit dem Reparaturpinsel arbeiten . . . . . . . . . . 3 Das Ausbessern-Werkzeug . . . . . . . . . . . . . . . . .4

## **Arbeitsweise der Reparaturwerkzeuge**

Neben dem Stempelwerkzeug gehören die Reparaturwerkzeuge **1** zu den wichtigsten Arbeitsmitteln für die Detailretusche mit Photoshop. Die Bedienung ist ähnlich (weshalb wir diese hier nicht wiederholen), trotzdem gibt es Unterschiede: Die Stempelwerkzeuge klonen Bildinhalte per Pinsel von einer Quelle zu einem Ziel und überdecken dadurch das Motiv an den bearbeiteten Stellen mit Bildteilen von anderen Stellen derselben Datei. Die Reparaturwerkzeuge ersetzen nicht einfach den Bildinhalt unter dem Mauszeiger, sondern gehen in zwei Stufen vor: Zuerst werden die "bemalten" Bereiche sehr stark weichgezeichnet. Dies erfolgt mit einer Funktion, die dem Filter "Weichzeichnungsfilter > Verwackeln" entspricht, wobei die lokale Deckkraft des "gemalten" Bereichs als Radius verwendet wird. Dies sorgt dafür, dass ein gleitender Übergang zwischen der ursprünglichen und der bearbeiteten Zone geschaffen wird 2:

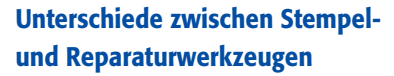

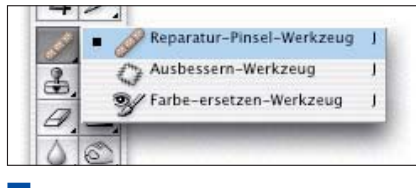

**1** Die Reparaturwerkzeuge von Photoshop

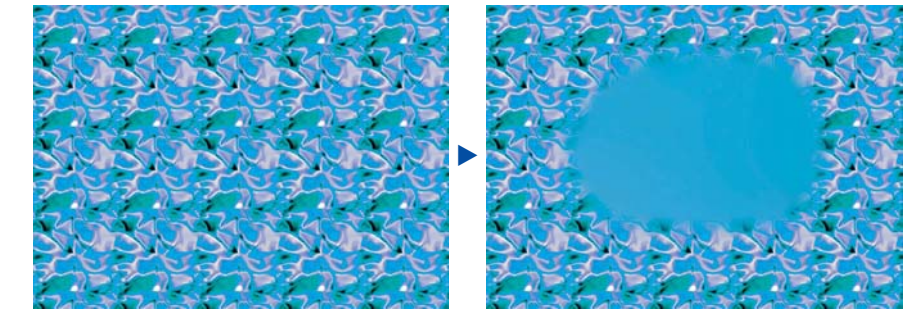

Dadurch werden alle Bilddetails aus diesen entfernt, die *Farbe* des Untergrundes bleibt aber weitgehend erhalten. Nun wird dieser Bereich mit dem Bildinhalt des Quellbereichs überlagert – im Prinzip wie beim Stempelwerkzeug (siehe Teil 4 DE STE), jedoch mit dem gravierenden Unterschied, dass die Quelle vorher farblich an die Farbe des Ziels angeglichen wird. Photoshop macht dies mit ähnlichen Prozeduren, die es auch für die Funktion "Gleiche Farbe" verwendet:

Es ermittelt die durchschnittliche Mischfarbe von Quell- und Zielbereich und gleicht die des Ziels an die der Quelle an. Die Farbe des Ziels wird also auf die Farbe der Quelle "neutralisiert", sodass die mittlere Farbtendenz dieselbe ist. Sind die Flächen von Quelle und Ziel weitgehend monochrom, bleibt immer die Farbe des Ziels erhalten, die Quelle trägt quasi nur die Struktur bei **l3l**:

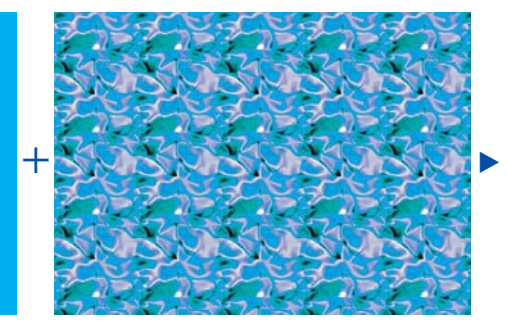

**2** Die Reparaturwerkzeuge arbeiten zweistufig: Im ersten Schritt wird die gesamte, im Bearbeitungsbereich vorhandene Zeichnung durch Weichzeichnungsunschärfe entfernt.

**Entfernung der Bilddetails durch Weichzeichnung**

## **Übertragung der Quellstruktur**

**3** Die Durchschnittsfarbe des Quellbereichs (links) wird auf die Durchschnittsfarbe des Zielbereichs (Mitte) abgestimmt. Ist der Quellbereich unstrukturiert, wird das Ziel nur weichgezeichnet, also aus diesem alle Struktur entfernt (rechts) – unabhängig von der Farbe des Quellbereichs.

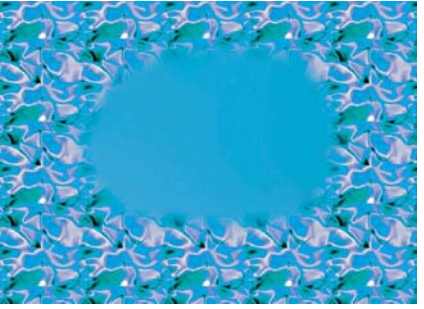

## **TOP**

Seite 1 von 4